## АВТОМАТИЗАЦИЯ ИЗВЛЕЧЕНИЯ ДАННЫХ ИНЖЕНЕРНОГО АНАЛИЗА ПРИ МОДЕЛИРОВАНИИ ЯЧЕИСТЫХ СТРУКТУР Ярмошук Ю.М., Юхо Е.Н.

Научный руководитель – Полозков Ю.В., к.т.н., доцент

В процессе оптимизации топологической формы деталей путем встраивания ячеистых структур на изменение физико-технических свойств существенное влияние оказывают количество, геометрическая форма и размещение ячеек [1, 2]. В связи с этим для анализа напряженнодеформированного состояния деталей посредством проведения итерационного моделирования и выполнения инженерных расчетов деталей с ячеистыми структурами было разработано программное обеспечение с использованием APISolidWorks [2, 3].По окончании выполнения расчетов с помощью этого программного обеспечения в качестве выходных данных выступают значения напряжений, которые возвращаются посредством метода APIGetMinMaxStress (intNComponent, intNElementNumber, intNStepNum, objectDispPlane, intNUnits, outintErrorCode) и значения деформаций, возвращаемых посредством метода APIGetMinMaxDisplacement (intNComponent, intNStepNumber, objectDispPlane, intNUnits, outintErrorCode). Указанные методы возвращают значения напряжений и деформаций, рассчитываемые для каждого из узлов конечно-элементной сетки, которая строится на основе твердотельной модели детали. Причем, могут быть получены значения, соответствующие величине нормалей к плоскостям пространственной системы координат, векторам, инцидентным плоскостям пространственной системы координат, а также значения эквивалентных напряжений по теории Мизеса.В зависимости от плотности сетки эти значениямогут исчисляться десятками и сотнями тысяч.

Полученные данные изначально хранятся в виде сплошного массива значенийномеров узлов и действующих на эти узлы 11 типов нагрузок. Для удобства последующей обработки и наглядного представления извлеченные данные необходимо структурировать и отобразитьих в графическом виде, например, в виде графиков или диаграмм.

Для создания удобных списков объектов был разработан метод FillingTotalStressList, который разделяет исходный массив напряжений на лист объектов TotalStressModel, а также аналогичный метод FillingTotalStrainList для разделения исходного массива деформаций на лист

182

объектов TotalStrainModel. Для структурированного вывода этих листов в виле таблиц используется компонента DataGridView. Источником данных для компоненты указывается лист классов. Результат полученных преобразований представлен на рисунке 1.

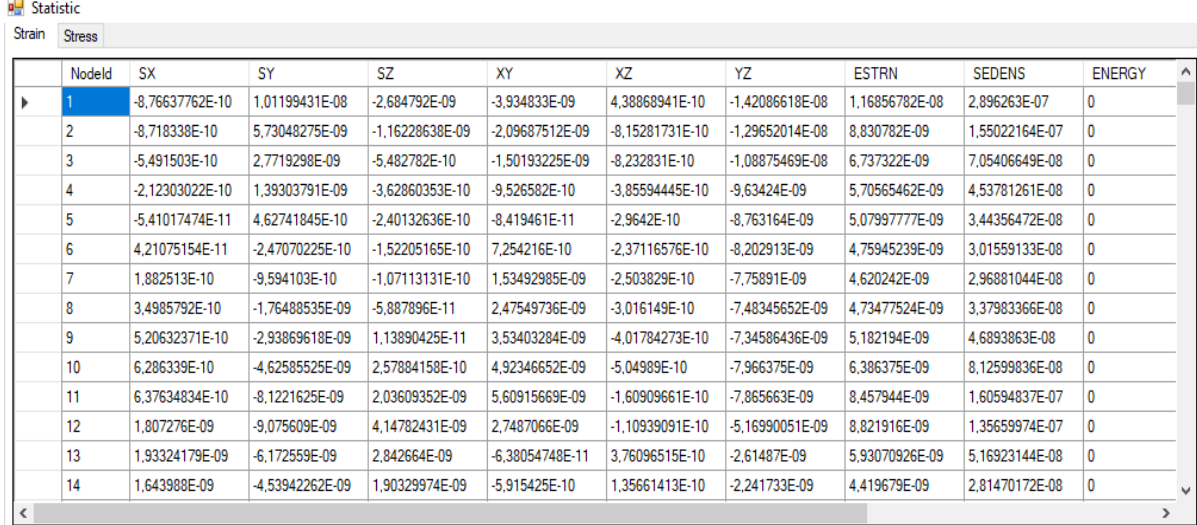

Рисунок 1 - табличное представление листа класса извлечения значений деформации

Для визуализации данныхприменяется фреймворкLiveChart.К проекту его можно подключить через встроенную систему NuGet. Отличительными особенностями графиков этого фреймворка являются: встроенное отображение значения точки, при наведении на кривую; сглаженные графики; возможность обновления графиков в текущем времени. За отображение графиков отвечает абстрактный класс, основной функцией преобразования которого является возможность последовательности значений в кривую. Основные методы класса, отвечающего за стартовые настройки графиков и создание кривых, представлены ниже:

```
virtualpublicvoidInitChart()
   \left\{ \right.if (IsInitialize()) //проверкаколичестваграфиков
        \left\{ \right.GetChart.AxisX.Clear(); //отчистка стандартной оси Х
GetChart.AxisX.Add(newAxis//создание новой оси Х
```

```
\{IsEnabled = true, //видимость
ShowLabels = true, //отображение текста
Separator = newSeparator / /cosAдание вертикальной сетки
\{StrokeThickness = 1, //толщина линии
//цвет линии
Stroke = new System.Windows.Media.SolidColorBrush(System.Windows.Media.Color.FromRgb(64, 
79, 86))
              },
Labels = newList<string>()
           });
GetChart.AxisY.Clear(); //отчистка стандартной оси Y
GetChart.AxisY.Add(newAxis//создание новой оси Y
           {
IsMerged = true, //отображение текста внутри сетки
Separator = newSeparator//cosAние горизонтальной сетки
\{StrokeThickness = 1, //толщина линии
//цвет линии
Stroke = new System.Windows.Media.SolidColorBrush(System.Windows.Media.Color.FromRgb(64, 
79, 86))
 }
});
GetChart.Zoom = ZoomingOptions.X; //функция увеличения
GetChart.LegendLocation = LegendLocation.Top; //положениеподписейкривых
}.
publicLineSeriesAddSerie(string name)
   {
LineSeriesser = newLineSeries() //созданиеновойкривой
       {
           Values = newChartValues<float>(), //типзначений
```

```
184
```

```
PointGeometry = null, //отображение точек на графике
Fill = System.Windows.Media.Brushes.Transparent, //окрашивание области под кривой
StrokeThickness = 1.5, //толщина линии
Title = name//подпись кривой
       \};
returnser;
```
 $\}$ .

Пример преобразования точек в кривую:

```
publicvoidFillingChartPart(int mass, int start, int id, intser, stringserName)
```
 $\mathcal{L}_{\mathcal{L}}$ 

ClearValues(ser); //отчищаемзначениякривых

GetChart.AxisX[0].Labels.Clear(); //отчищаемподписиосиХ

```
intend = start + mass; //поиск последней точки вывода относительно положения ползунка
//выход за пределы массива точек, вывод до конца
```

```
if (end >TotalStrainModels[id].Count)
```

```
\mathcal{L}_{\mathcal{L}}
```
 $end = TotalStrainModels [id].Count;$ 

 $\mathcal{F}$ 

//циклвыводачастиграфика

```
for (intstartP = start; startP< end; startP++)
```
 $\{$ 

```
//выбор по имени кривой
```
 $\left\{ \right.$ 

switch (serName)

case"XY":

 $\left\{ \right.$ 

//преобразование значения массива в точку кривой

GetChart.Series[ser].Values.Add(TotalStrainModels[id][startP].XY);

//добавлениеподписиточки

```
GetChart.AxisX[0].Labels.Add(TotalStrainModels[id][startP].NodeId.ToString());
```
hreak:

```
case"XZ":
```
 $\mathcal{E}$ 

Результатом работы рассмотренного класса является динамическое отображение графика или части графика (рисунок 2).

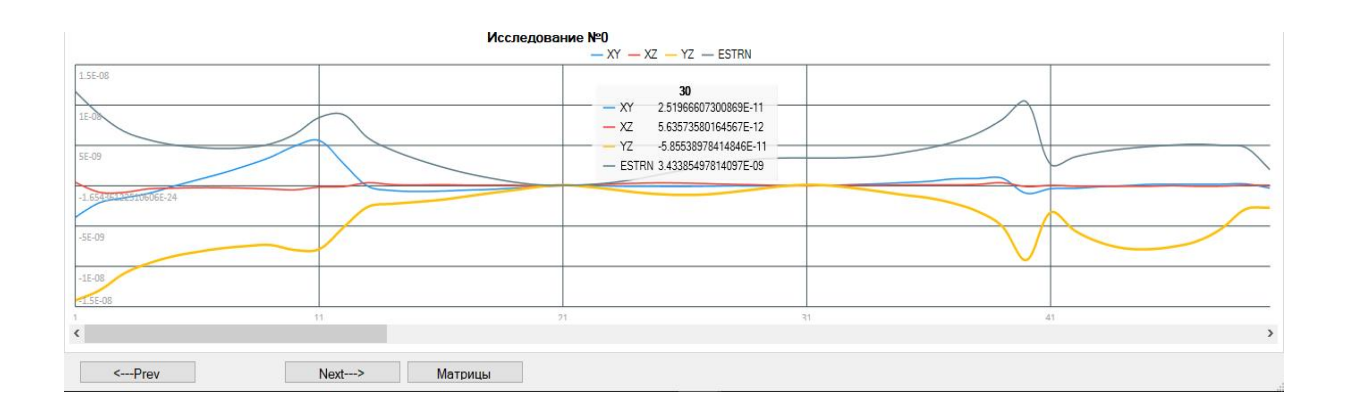

Рисунок 2 - графики некоторых табличных значений: напряжения по осям

и общее напряжение

Для управления отображением графиковсоздана панель включающая: чекбоксы отвечающие за подключение кривых, которые строятся на основе данных из таблиц, текстбоксы для задания масштаба - количество точек кривой, переход к отрезку графика, в который входит указанная точка и интервал и ряд других функциональных элементов управления.

Представленные программные стредства структурированного представления  $\mathbf{M}$ визуализации данных поспособствуют выработке дальнейших решений в процессе автоматизации анализа ланных о напряженно-деформированном состоянии детаей с целью выявления наиболее областей рациональных размещения  $\,$  M геометрической конфигурации ячеистых структур при проектировании легковесных деталей.

## Литература

1. Полозков, Ю.В. Проблемы проектирования и формообразования легковесных деталей в аддитивном производстве / Ю.В. Полозков // Математические методы в технике и технологиях : сб. тр. междунар. науч. конф., Минск, 10 – 12 октября 2017 г. / СПб.: Изд-во Политехн. ун-та ; под общ.ред. А. А. Большакова. – Минск, 2017. – Т. 10 – С. 61 – 65.

2. Полозков, Ю.В. Автоматизация оценки влияния конфигурации ячеистых структур на физико-технические свойства детали / Ю.В. Полозков, Е.Н. Юхо, С.А. Рагуля, А.Ю. Калита // Информационные технологии и системы: проблемы, методы, решения (ИТС – 2018) : сб. материалов Республиканской научно-технической конференции, Минск, 23 – 24 ноября 2018 г. / Четыре четверти; редкол.: С. В. Харитончик [и др.]. – Минск : 2018. – С. 124 – 129.

3. SOLIDWORKS API Help [Electronic resource] / DassaultSystèmes – Mode of access :

http://help.solidworks.com/2019/english/api/sldworksapiprogguide/Welcome.htm/ – Date of access : 22.08.2018.